## **GIS 空间站整理制作,更多资源请访问 空间站整理制作,更多资源请访问空间站整理制作,更多资源请访问 空间站整理制作,更多资源请访问http://www.gissky.net http://www.gissky.nethttp://www.gissky.net http://www.gissky.net**

## **ArcGIS ArcGlobe 三维开发中的鹰眼实现 三维开发中的鹰眼实现三维开发中的鹰眼实现**

作者: gisserver

前几天,看到 QQ 群里的一位朋友在问关于三维和二维同步的问题(类似 二维中的鹰眼),昨天试了下,感觉三维中的确没有二维中那么方便,最大的难 点在 GlobeControl 中没有类似 MapControl 中的 OnExtentUpdated 事件, 不过,这个不足可以通过 IGlobeDisplayEvents Interface 来弥补一下; 下面 说下实现的主要步骤:

1.获取二维(MapControl)选择的 Extent 2.获取三维(GlobeControl)视图的 Extent 3.如何处理这些视图变化

对于第一点,获取二维中选择的 Extent,这个应该方法就比较多了,我这里只说 一种比较简单的方法:IGeometry geometry= axMapControl1.TrackRectangle();

对于第二点,获取三维视图的范围,可以通过 IglobeViewUtil 接口的 QueryVisibleGeographicExtent(extent)方法来实现;

<sup>1</sup> 参考代码:

<sup>2</sup> public IEnvelope Get\_VisibleGeographicExtent(IGlobe globe) <sup>3</sup> {

<sup>4</sup> ESRI.ArcGIS.GlobeCore.IGlobeDisplay globeDisplay <sup>=</sup> globe.GlobeDisplay;

<sup>5</sup> ESRI.ArcGIS.Analyst3D.IScene scene <sup>=</sup>

(ESRI.ArcGIS.Analyst3D.IScene)globeDisplay.Scene;

<sup>6</sup> ESRI.ArcGIS.Analyst3D.ISceneViewer sceneViewer <sup>=</sup> globeDisplay.ActiveViewer;

<sup>7</sup> ESRI.ArcGIS.Analyst3D.ICamera camera <sup>=</sup> sceneViewer.Camera;

<sup>8</sup> ESRI.ArcGIS.GlobeCore.IGlobeCamera globeCamera <sup>=</sup> camera;

<sup>9</sup> ESRI.ArcGIS.GlobeCore.IGlobeViewUtil globeViewUtil <sup>=</sup> globeCamera;

 $ESRI.ArcGIS.Geometry.IEnvelope extent = new$ ESRI.ArcGIS.Geometry.EnvelopeClass();

<sup>11</sup> globeViewUtil.QueryVisibleGeographicExtent(extent);

<sup>12</sup> return extent;

<sup>13</sup> }

对于第三点,如何处理这些视图变化,可以通过控件自带的一些事件来监听,二

## **GIS 空间站整理制作,更多资源请访问 空间站整理制作,更多资源请访问空间站整理制作,更多资源请访问 空间站整理制作,更多资源请访问http://www.gissky.net http://www.gissky.nethttp://www.gissky.net http://www.gissky.net**

维中可以通过 OnExtentUpdated 来监听地图范围变化,通过 OnMouseDown 事件处理点选或框选与三维进行同步(方要方法:

GlobeControl.GlobeCamera .SetToZoomToExtents());三维中没有现成 的事件来监听视图范围变化,不过,可以借助 IglobeDisplayEvents 来处理 (示例:

14 ((IGlobeDisplayEvents Event)globeDisplay ).AfterDraw  $+$ =new IGlobeDisplayEvents\_AfterDrawEventHandler(OnAfterDraw)),

这里只是简单地写了下主要实现思路,如果大家有好的思路,愿闻其详

下面来两张效果图:

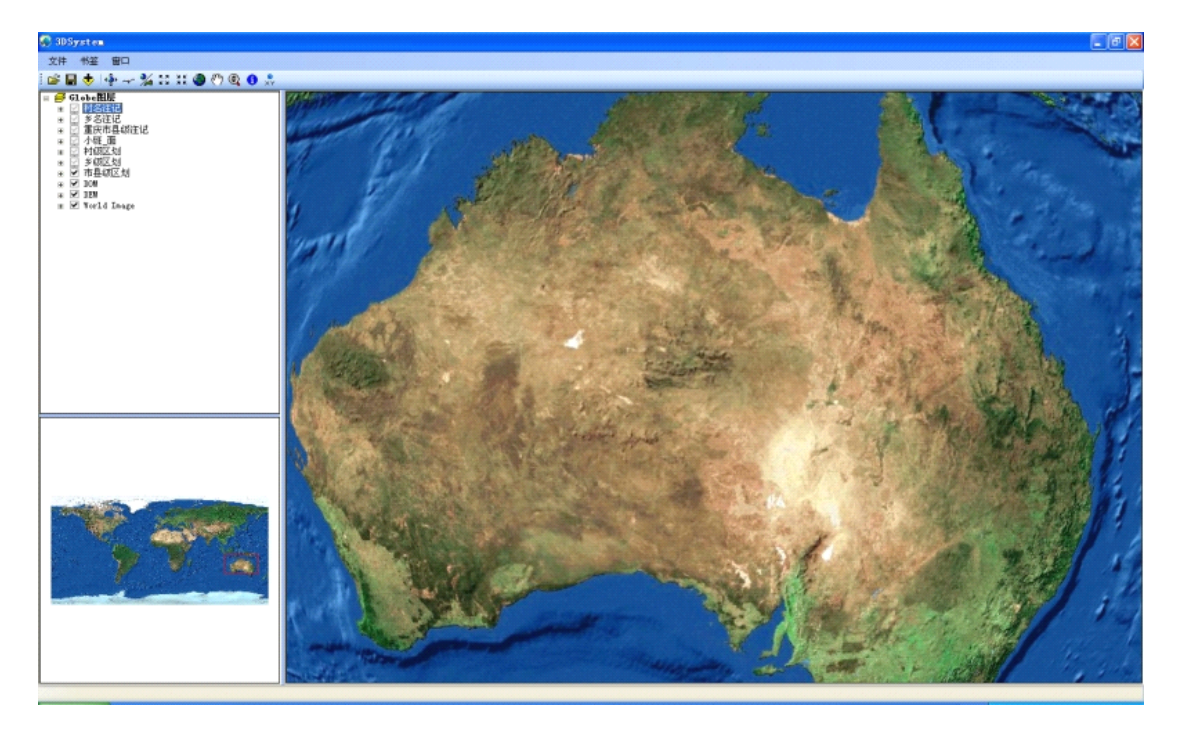

## **GIS 空间站整理制作,更多资源请访问 空间站整理制作,更多资源请访问空间站整理制作,更多资源请访问 空间站整理制作,更多资源请访问http://www.gissky.net http://www.gissky.nethttp://www.gissky.net http://www.gissky.net**

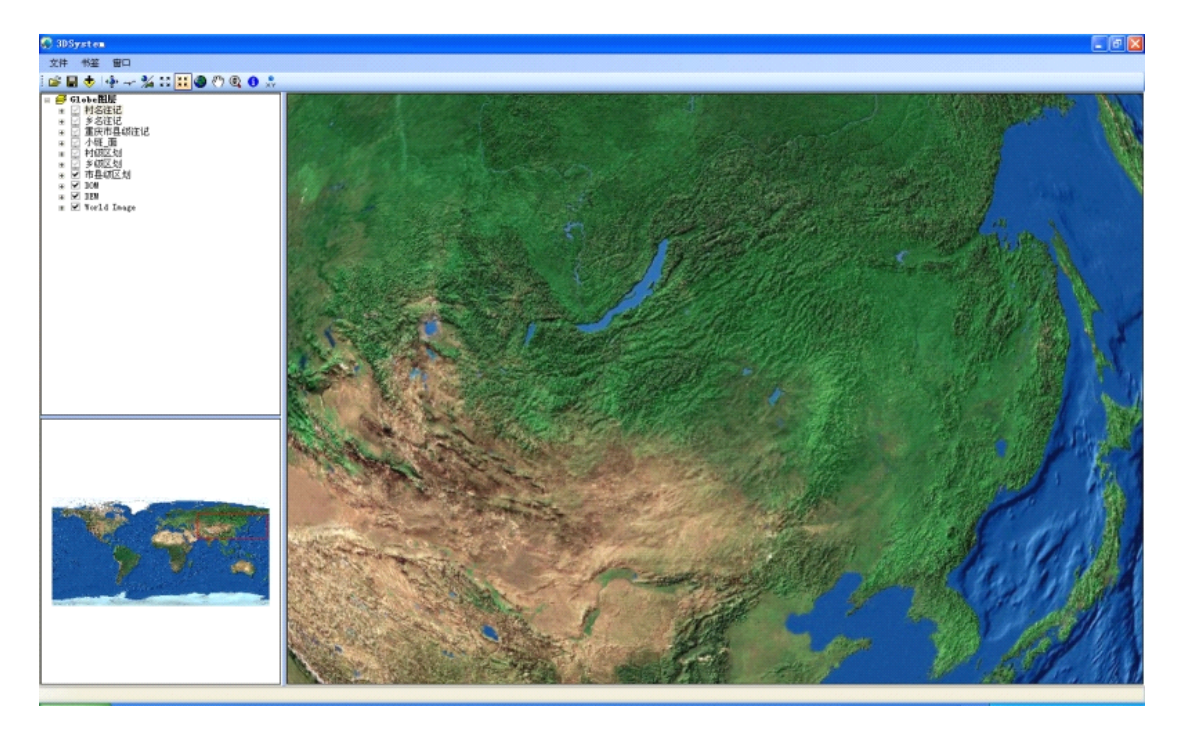